# School email https://www.office.com/

Your school email address takes the format year of entry into school, initial, surname @holyfamilyhighschool.co.uk *e.g. 17jbloggs*@holyfamilyhighschool.co.uk If you don't know your password email password-reset@holyfamilyhighschool.co.uk (using an alternative email address) stating your school email address and your first and last name

#### **Installing Office 365**

You can install Office 365 on your home device for free using your school email account. Please click on this link <u>How to install Office 365 for free using your school email</u>

Active Learn www.pearsonactivelearn.comIf your name was Joe Bloggs then first name plus five letters of your surname (note the<br/>capital letters). If you are in year 7 only please add 19 first<br/>Username: JoeBloggUsername: JoeBloggYear 7 only 19JoeBlogg<br/>Password: Password1Password: Password1Password: Password1There is a forgotten password link on this site if you have problems

**Class charts – Pupil -** If you don't know your code you can access overview of homework at <a href="https://www.classcharts.com/homework/calendar/Holy\_family\_Catholic\_High\_School">https://www.classcharts.com/homework/calendar/Holy\_family\_Catholic\_High\_School</a>

**Class charts – Parent** – If you have forgotten your password, click on the forgotten password link and an email reset will be sent.

**Elevate Education** <u>https://ukstudent.elevateeducation.com/</u> There is a password reset link on this site if you have problems – however can continue without password

| Teacher Parent Student                | *                 | Class Chart |         |
|---------------------------------------|-------------------|-------------|---------|
| Enter your email:                     | Log in            | Darent      | Student |
|                                       | Enter your email: | - arcite    | June    |
| Enter your password: Forgot password? |                   |             |         |

#### IXL https://uk.ixl.com/signin

Not all pupils have access to this, there is a forgotten password link on this site if you have problems

Kerboodle https://www.kerboodle.com/users/login

Institution Code: kev3 RF Username: reuser or reuser2 Password: rehfchs French Username: asfrench Password: asfrench123 Username: a2french Password: asfrench123 Username: gcsefrench Password: gcsefrench123 Spanish Username: as-spanish Password: as-spanish123 Username: a2spanish Password: a2spanish123 Username: gcsespanish Password: gcsespanish123 Year 9 Spanish have individual accounts Username: initial, surname eg jbloggs

## MathsWatch https://vle.mathswatch.co.uk/vle

Username is your school email address (note you might have.co.uk on the end of this) Username: jbloggs@holyfamilyhighschool.co.uk Password: password MyMaths www.mymaths.co.uk

School details: **hfchs algebra** You need a personal 7 digit login *Username: 1776 Password: csd* 

# GCSEPOD https://members.gcsepod.com/login

You create your own account using your own username and password. There is an "I've forgotten my login details" link on this site if you have problems. If you haven't got an account you can create your own using your school email and network logon details (*19jbloggs*) by clicking on **LOGIN** 

Pixel Maths App https://mathsapp.pixl.org.uk/

School ID: HY4056 Year 7 Username: BLOGGSJOE Password: BLOGGSJOE Year 8 to 11 Username: BLOGGSJ Password: BLOGGSJ

#### Tassomai https://app.tassomai.com/login

You have create your own account using your school email address. If you haven't created an account the code to set up is *KZ6PA0GL* 

There is a forgotten password link on this site if you have problems

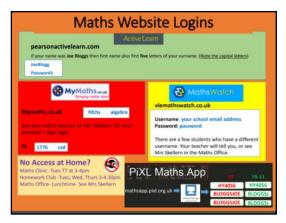

Follow the advice above but if you still have any problems the an email to

password-reset@holyfamilyhighschool.co.uk

Stating your name, the site you are trying to access and what the problem is